# **Registry Inside a Cluster**

- [Create Registry in Cluster](#page-0-0)
	- [Define Local Storage](#page-0-1)
	- <sup>o</sup> [Create Password File](#page-1-0)
	- <sup>o</sup> [Create SSL Certificate](#page-2-0)
		- [Create CSR](#page-2-1)
			- [Submit CSR to Kubernetes Cluster for Approval](#page-3-0)
			- **[Approve CSR](#page-4-0)**
			- [Get Signed Certificate](#page-4-1)
			- **[Create Secret for SSL Certificate](#page-4-2)**
			- **[Create Registry Pod and Service](#page-4-3)**
	- <sup>o</sup> [Create a secret in the Cluster for the Registry](#page-6-0)
	- <sup>o</sup> [Feed the Registry](#page-6-1)
	- <sup>o</sup> [Revise deployment.yaml files](#page-7-0)
	- <sup>o</sup> [Test that you can pull from the cluster registry](#page-7-1)
		- [Create a custom docker image](#page-7-2) **[Push the Custom Image to the new Registry](#page-8-0)**
- [Troubleshooting](#page-9-0)
- [References](#page-9-1)

## <span id="page-0-0"></span>Create Registry in Cluster

### <span id="page-0-1"></span>Define Local Storage

> vi localStorage.yml

#### **localStorage.yml**

```
apiVersion: v1
kind: PersistentVolume
metadata:
  name: local-storage
spec:
   capacity:
    storage: 10Gi
   # volumeMode field requires BlockVolume Alpha feature gate to be enabled.
   volumeMode: Filesystem
  accessModes:
   - ReadWriteOnce
  persistentVolumeReclaimPolicy: Delete
   storageClassName: local-storage
   local:
     path: /var/k8s/LOCAL_STORAGE
   nodeAffinity:
    required:
      nodeSelectorTerms:
       - matchExpressions:
         - key: kubernetes.io/hostname
           operator: In
           values:
           - k8sworker1
           - k8sworker2
           - k8sworker3
           - docker-for-desktop
---
kind: PersistentVolumeClaim
apiVersion: v1
metadata:
  name: local-storage-claim
spec:
   storageClassName: local-storage
   accessModes:
     - ReadWriteOnce
   resources:
    requests:
      storage: 3Gi
```
For running on a docker for desktop cluster, you will probably need to update the path to a folder under the users home directory.

#### ie.

path: /Users/john.mehan/k8s/LOCAL\_STORAGE

#### Apply the yml file

kubectl apply -f localStorage.yml

On each of the worker nodes, create the folder specified in 'path'.

ssh k8sworker1 sudo mkdir -p /var/k8s/LOCAL\_STORAGE

<span id="page-1-0"></span>Repeat for all worker nodes.

### Create Password File

We will generate a password file to use with our registry. The default username password will be test/testpw.

vi htpasswdGenerator.yml

```
htpasswdGenerator.yml
apiVersion: v1
kind: Pod
metadata:
  name: htpasswd-generator
spec:
  containers:
  - name: htpasswd-generator
    image: registry:2
    command: ["/usr/bin/htpasswd"]
    args: ["-Bcb", "/auth/htpasswd", "test", "testpw"]
    volumeMounts:
         - mountPath: /auth
          name: local-vol
          subPath: registry/auth
  affinity:
    nodeAffinity:
      requiredDuringSchedulingIgnoredDuringExecution:
        nodeSelectorTerms:
         - matchExpressions:
           - key: kubernetes.io/hostname
            operator: In
             values:
             - k8sworker2
             - docker-for-desktop
  volumes:
   - name: local-vol
    persistentVolumeClaim:
      claimName: local-storage-claim
  restartPolicy: OnFailure
```
kubectl apply -f htpasswdGenerator.yml

### <span id="page-2-0"></span>Create SSL Certificate

#### <span id="page-2-1"></span>**Create CSR**

We are using CFSSL to generate the Certificate Signing Request.

Install CFSSL on your mac using the following command:

brew install cfssl

#### Create script to create CSR:

vi createCSR.sh

```
cat <<EOF | cfssl genkey - | cfssljson -bare server
{ 
  "hosts": [
     "registry-ext.default.svc.cluster.local",
    "registry.default.svc.cluster.local",
    "registry.default.pod.cluster.local"
  ],
   "CN": "registry.default.pod.cluster.local",
  "key": {
     "algo": "ecdsa",
     "size": 256
  }
}
EOF
```
Run script:

**createCSR.sh**

./createCSR

This will generate two files:

- server-key.pem
- server.csr

#### <span id="page-3-0"></span>**Submit CSR to Kubernetes Cluster for Approval**

Login to the master node

Create script to submit CSR

vi submitCSR.sh

#### **submitCSR.sh**

```
cat <<EOF | kubectl apply -f -
apiVersion: certificates.k8s.io/v1beta1
kind: CertificateSigningRequest
metadata:
  name: registry.default
spec:
  groups:
   - system:authenticated
  request: $(cat server.csr | base64 | tr -d '\n')
  usages:
   - digital signature
  - key encipherment
   - server auth
EOF
kubectl get csr
```
Run the script:

certificatesigningrequest.certificates.k8s.io/registry.default created

### <span id="page-4-0"></span>**Approve CSR**

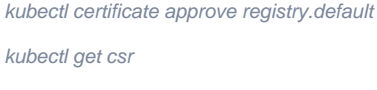

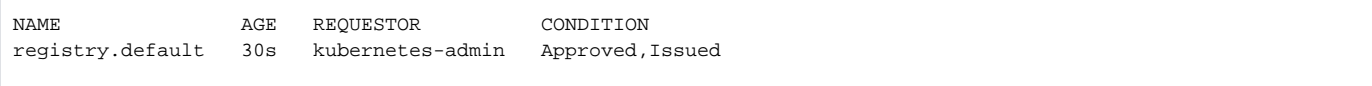

### <span id="page-4-1"></span>**Get Signed Certificate**

kubectl get csr registry.default -o jsonpath='{.status.certificate}' | base64 --decode > server.crt

### <span id="page-4-2"></span>**Create Secret for SSL Certificate**

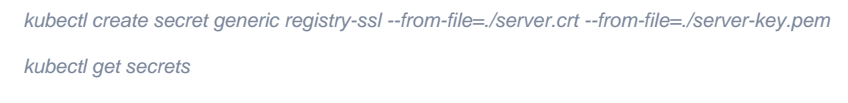

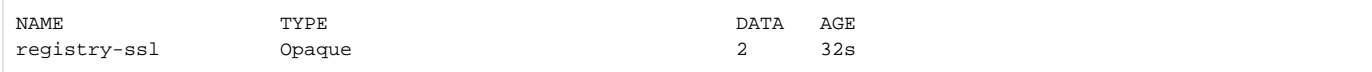

### <span id="page-4-3"></span>**Create Registry Pod and Service**

We will create our registry and tie it to node k8sworker2. See nodeSelector in following registry.yml

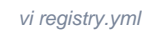

#### **registry.yml**

```
apiVersion: v1
kind: Pod
metadata:
  name: registry
  labels:
    app: registry
spec:
   containers:
   - name: registry
    image: registry:2
    env:
     - name: REGISTRY_AUTH
      value: htpasswd
    - name: REGISTRY AUTH_HTPASSWD_REALM
      value: "Registry Realm"
     - name: REGISTRY_AUTH_HTPASSWD_PATH
      value: /auth/htpasswd
     - name: REGISTRY_HTTP_ADDR
      value: 0.0.0.0:5000
     - name: REGISTRY_HTTP_TLS_CERTIFICATE
       value: /ssl/server.crt
     - name: REGISTRY_HTTP_TLS_KEY
      value: /ssl/server-key.pem
     ports:
     - containerPort: 5000
     volumeMounts:
     - mountPath: /auth
      name: local-vol
      subPath: registry/auth
     - mountPath: /var/lib/registry
      name: local-vol
      subPath: registry/data
     - mountPath: /ssl
      name: registry-ssl
       readOnly: true
   affinity:
     nodeAffinity:
       requiredDuringSchedulingIgnoredDuringExecution:
        nodeSelectorTerms:
         - matchExpressions:
           - key: kubernetes.io/hostname
             operator: In
             values:
             - k8sworker2
             - docker-for-desktop
   volumes:
   - name: local-vol
     persistentVolumeClaim:
      claimName: local-storage-claim
   - name: registry-ssl
    secret:
       secretName: registry-ssl
---
apiVersion: v1
kind: Service
metadata:
  name: registry-ext
spec:
   type: NodePort
   selector:
    app: registry
   ports:
     - port: 5000
      nodePort: 30500
      name: registry-ext
```
kubectl apply -f registry.yml

Verify that the registry was successfully installed by issuing the following command:

curl -k --user test:testpw https://<HOST\_OR\_IP>:30500/v2/\_catalog

{"repositories":[]}

### <span id="page-6-0"></span>Create a secret in the Cluster for the Registry

Create a secret in the cluster that holds your authorization token

kubectl create secret docker-registry regcred --docker-server=['https://127.0.0.1:30500/](https://127.0.0.1:30500/)' --docker-username='test' --dockerpassword='testpw' --docker-email='test[@irdeto.com](http://irdeto.com)'

## <span id="page-6-1"></span>Feed the Registry

From user machine, revise the docker daemon file.

On Mac:

vi ~/.docker/daemon.json

```
{
   "debug" : true,
   "experimental" : false,
   "insecure-registries" : ["172.20.233.181:30500"]
}
```
Add an entry for insecure-registries for your cluster registry.

docker tag <image> <node\_ip>:30500/<image>

docker push <node\_ip>:30500/<image>

example:

docker tag nginx-jmehan:latest 172.20.233.181:30500/nginx-jmehan:latest

docker push 172.20.233.181:30500/nginx-jmehan:latest

Verify that the registry was successfully installed by issuing the following command:

curl -k --user test:testpw [https://172.20.233.181:30500/v2/\\_catalog](https://172.20.233.181:30500/v2/_catalog)

### <span id="page-7-0"></span>Revise deployment.yaml files

Add imagePullSecrets section to your deployment yaml files:

**imagePullSecrets: - name: regcred**

example:

**Example: nginx pulled from registry**

```
apiVersion: v1
kind: Pod
metadata:
  name: sample
  labels:
    app: sample
spec:
   containers:
   - name: sample
    image: 127.0.0.1:30500/nginx-jmehan:latest
    ports:
     - containerPort: 80
   imagePullSecrets:
       - name: regcred
```
### <span id="page-7-1"></span>Test that you can pull from the cluster registry

#### <span id="page-7-2"></span>**Create a custom docker image**

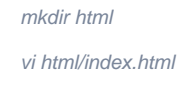

 $<$ html> <body> <h1>Hello from John</h1> </body>  $\langle$ /html>

vi Dockerfile

FROM nginx COPY html /usr/share/nginx/html

docker build -t nginx-jmehan .

```
Sending build context to Docker daemon 5.632kB
Step 1/2 : FROM nginx
 ---> 7042885a156a
Step 2/2 : COPY html /usr/share/nginx/html
 ---> Using cache
 ---> b284da22e8cb
Successfully built b284da22e8cb
Successfully tagged nginx-jmehan:latest
```
#### <span id="page-8-0"></span>**Push the Custom Image to the new Registry**

docker tag nginx-jmehan:latest 172.20.233.181:30500/nginx-jmehan:latest

docker push 172.20.233.181:30500/nginx-jmehan:latest

Verify that it is in the registry

curl -k --user test:testpw [https://172.20.233.181:30500/v2/\\_catalog](https://172.20.233.181:30500/v2/_catalog)

{"repositories":["nginx-jmehan"]}

#### Configure a node that uses the new image

vi sample.yml

#### **sample.yml**

```
apiVersion: v1
kind: Pod
metadata:
  name: sample
  labels:
    app: sample
spec:
   containers:
   - name: sample
    image: 127.0.0.1:30500/nginx-jmehan:latest
   ports:
     - containerPort: 80
  imagePullSecrets:
      - name: regcred
---
apiVersion: v1
kind: Service
metadata:
  name: sample
spec:
   type: NodePort
  selector:
    app: sample
  ports:
     - port: 80
      nodePort: 30080
      name: sample
```
kubectl apply -f sample.yml

Navigate to<http://localhost:30080/> to see our new pod.

## <span id="page-9-0"></span>**Troubleshooting**

#### Start a ubuntu pod

kubectl run -it --image=ubuntu:latest bash

#### From bash shell of new pod:

apt-get update

apt-get install curl

curl -k --user test:testpw [https://registry:5000/v2/\\_catalog](https://registry:5000/v2/_catalog)

{"repositories":["nginx-jmehan"]}

## <span id="page-9-1"></span>References

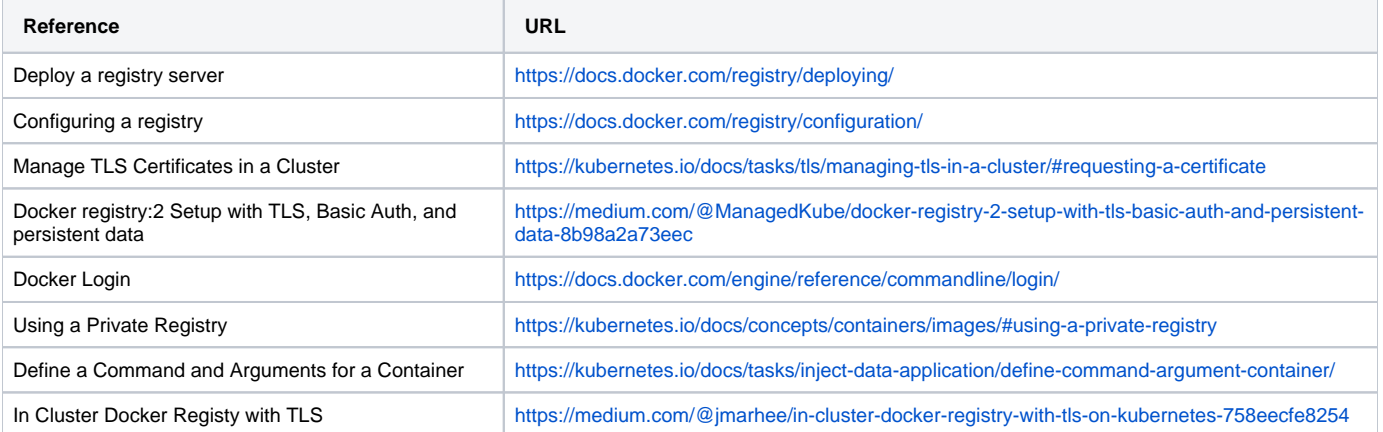